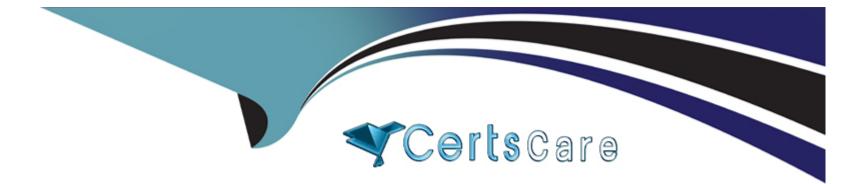

# **Free Questions for AND-801 by certscare**

# Shared by Spencer on 12-12-2023

**For More Free Questions and Preparation Resources** 

**Check the Links on Last Page** 

#### **Question Type:** MultipleChoice

The following images include an Android code for SeekBar (id: MyseekBar) and one state of its operation. What does "Result" represent in this code?

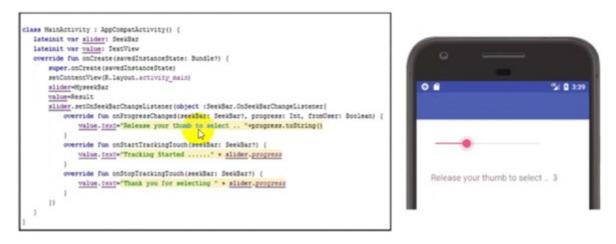

- A- Result is the seekbar id.
- B- No any role for Result in this code.
- C- Result is the id of TextView widget which will show the result messages of SeekBar operation.

# Answer: C

# **Question 2**

### **Question Type:** MultipleChoice

The following image includes Android code for an app that contains a button with an id : "Downloadbutton". When the app user clicks this button, a progress bar with id: "progressBar" will show up. What will happen if you change \*'rate+=10" illustrated with green underlined text to "rate+=50"?

```
class MainActivity : AppCompatActivity() {
 var progressBarStatus =0
                              27
 var rate =0
  override fun onCreate(savedInstanceState: Bundle?) {
      super.onCreate(savedInstanceState)
      setContentView(R.layout.activity main)
      Downloadbutton.setOnClickListener { view ->
          Thread(Runnable {
              while (progressBarStatus < 100) {</pre>
                  try {
                      rate += 10
                      Thread.sleep( millis: 500)
                  catch (e: InterruptedException) {
                      e.printStackTrace()
                  progressBarStatus = rate
                  progressBar, progress = progressBarStatus
              progressBar.setVisibility(ProgressBar.INVISIBLE)
          }).start()
      }}
```

- A- No any change m progress bar work.
- B- The progress bar will finish within two steps only.
- C- You will get error and the app will not work.
- **D-** The progress bar will work before slowly than before.

### Answer:

#### В

# **Question 3**

#### **Question Type:** MultipleChoice

The first image below includes an Android code to generate AlertDialog which is illustrated in the second image. The last line of the code includes "xxxxxxx". Which of the following choices is the correct line of code to replace "xxxxxxx" for the purpose of showing this AlertDialog?

class MainActivity : AppCompatActivity() {
 override fun onCreate(savedInstanceState: Bundle?) {
 super.onCreate(savedInstanceState)

setContentView(R.layout.activity main)
}

fun save(view: View){

val SaveAlert=AlertDialog.Builder(this)

SaveAlert.setTitle("Save") SaveAlert.setMessage("Are you sure you want to save changes?")

SaveAlert.setPositiveButton("Yes"){dialogInterface: DialogInterface,i: Int ->
Toast.makeText(applicationContext,"Saved",Toast.LENGTH\_LONG).show() }

SaveAlert.setNegativeButton("No"){dialogInterface: DialogInterface, i:Int ->
Toast.makeText(applicationContext,"Not Saved",Toast.LENGTH\_LONG).show() }

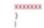

# Save Are you sure you want to save changes? NO YES

### **Options:**

- A- SaveAlert.show()
- B- Save-Activity()
- C- Start.activity ()
- D- savealert.show()

#### Answer:

А

### **Question 4**

#### **Question Type:** MultipleChoice

You have an Android application that consists of two activities (MainActivity and SecondActivity) and you want to pass data in text field (ID: FirstNameJD) of MainActivity to SecondActivity. The passed data will appear in SecondActivity inside a TextView widget with Id: HelloMessageJD. You will use Intent to pass this data from MainActivity to SecondActivity. The Following two images include the Android code which will be written in MainActivity.kt and SecondActivity.kt files. Your data will not pass from MainActivity to SecondActivity due to a mistake in the code in SecondActivity.kt. Which of the following choices is a correct solution to make this app run correctly?

```
class MainActivity : AppCompatActivity() {
    override fun onCreate(savedInstanceState: Bundle?) {
        super.onCreate(savedInstanceState)
        setContentView(R.layout.activity_main)
        Mybutton.setOnClickListener{
            var intent=Intent(this,SecondActivity::class.java)
                intent.putExtra("pass",FirstName_ID.text.toString())
               startActivity(intent)
            }
        }
    }
}
```

class SecondActivity : AppCompatActivity() {

override fun onCreate(savedInstanceState: Bundle?) {
 super.onCreate(savedInstanceState)
 setContentView(R.layout.activity\_second)
 var message = intent.getStringExtra("name")
 HelloMessage\_ID.text=message

- A- Add startActivity(intent) to Secondryactivity.kt
- B- Replace getStringExtra('name') with putSiringExtra( 'name') in SecondActiy.kt file
- C- You need to add an if statement to solve this issue in the two files
- D- Replace "name" with "pass" in intent.getSt4ingExtra( "name")

#### Answer:

#### D

# **Question 5**

#### **Question Type:** MultipleChoice

Assume you are developing an Android app which consists of two activities, MainActivity and SecondActivity. The following image includes part of MainActivity code. This file includes a button that has id "Mybutton". What does the following code snippet do if it is executed after the user taps on the button (id: Mybutton)?

```
Mybutton.setOnClickListener{
    var intent=Intent(this, SecondActivity::class.java)
    startActivity(intent)
}
```

- A- Opens SecondActivity layout.
- B- Closes the app. then opens the phone's applications list
- C- Re-opens the same MainActivity layout.
- D- Moves 'Hello' message to Second Activity layout

### Answer:

#### **Question Type:** MultipleChoice

Check the following image which includes Android code. In this code when the app user clicks the button, the user will get a toast message which states "Hello Android ATC". After executing the code, where on the android device screen will the toast message appear?

Mybutton.setOnClickListener{
 val toast=Toast.makeText(applicationContext,"Hello Android ATC", Toast.LENGTH\_SHORT)
 toast.setGravity(Gravity.TOP, 0, 0)
 toast.show( ) }

### **Options:**

A- Top middle (center).

B- Top left.

C- Top right.

**D-** Right middle (center).

### Answer:

А

### **Question Type:** MultipleChoice

Check the following image which includes a code that runs when the user clicks on the button (id =button). This code for an Android app includes three check boxes for the question: "Which countries are in North America?" Select one of the following choices, where the result will appear when the app user clicks the button.

### button.setOnClickListener{

if (USAcheckBox.isChecked) textresult.text="USA: Correct Answer"
if (CanadacheckBox.isChecked) textresult.text="Canada:Correct Answer"
if (ChinacheckBox.isChecked) textresult.text="China: Wrong Answer"}

**Options:** 

A- in TextView widget has blank id

- B- in TextView widget has id: textresult
- C- in TextView widget has id: textresult.text
- D- in TexView widget has id: isChecKed

### Answer:

#### В

## **Question 8**

#### **Question Type:** MultipleChoice

Check the following image which includes Android code for a sum calculator. Which of the following choices is correct about this Android code?

```
package androidatc.com.android calculator
import android.support.v7.app.AppCompatActivity
import android.os.Bundle
import kotlinx.android.synthetic.main.activity main.*
class MainActivity : AppCompatActivity() {
   override fun onCreate(savedInstanceState: Bundle?) {
        super.onCreate(savedInstanceState)
        setContentView(R.layout.activity_main)
        var N1=Number1.text
        var N2=Number2.text
        button_sum.setOnClickListener {
var sum_result= N1.toString().toDouble()+ N2.toString().toDouble()
result view.text= sum result.toString()
```

- A- The sum result will not appear on the app until adding another print out method.
- B- The sum result of N1 and N2 will appear in result\_view TextView widget when the user clicks button\_sum button.
- C- The sum result will not work, because N1 and N2 must be changed to Integer first.
- D- You must add input method to this code to enter the value of N1 and N2 numbers.

#### Answer:

В

# **Question 9**

#### **Question Type:** MultipleChoice

Check the following image, and then select which of the following choices is the correct Android method to add a marker on Google maps?

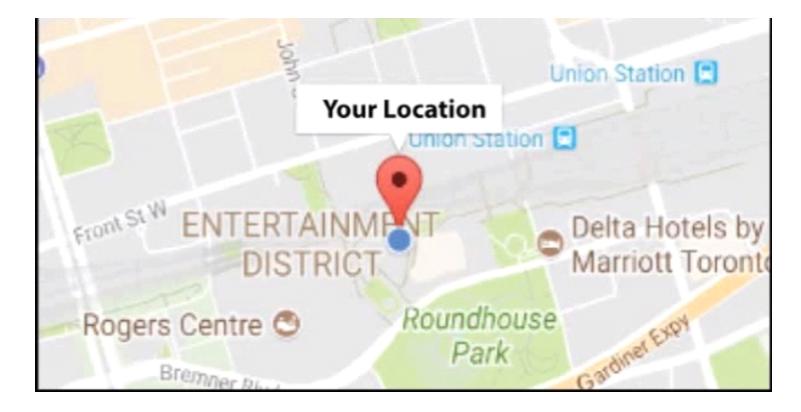

- A- GoogleMap.MARkerlist
- B- GoogleMap.addMarker
- C- GoogleMap-Markerpost
- D- GoogleMap-GoogleMakerAdd

В

# **Question 10**

**Question Type:** MultipleChoice

What is the main role of adding the following permission tag to AndroidManifest.xml file in an Android app?

### **Options:**

A- Allow the Android app to download Google map database.

B- Allow this app to snare internal Google map database with another applications.

C- Allow the Android app to access the user's precise (exact) location.

**D-** This tag is not enough, you still need to add another tag which includes the user name and password to upload the user's location coordinates to Google map database.

### Answer:

С

#### **Question Type:** MultipleChoice

Check the following image which includes a part of activity\_main.xml file of an Android application. Which of the following choices is correct about this code?

<fragment xmlns:android="http://schemas.android.com/apk/res/android"
xmlns:tools="http://schemas.android.com/tools"
android:id="@+id/myMap"
android:name="com.google.android.gms.maps.SupportMapFragment"
android:layout\_width="match\_parent"
android:layout\_height="match\_parent"
tools:context=".MainActivity" />

- A- This code is related to Android RecycterView layout.
- B- This code will give this app permission to connect to Google Gmail
- C- This is a fragment layout to show the Google map.

**D-** This provide will give this app permission to connect to Google SQLite.

# Answer: C

# **Question 12**

### **Question Type:** MultipleChoice

Check the following image which is a part of AndroidManifest.xml file, then select which of the following choices is the correct description of the gray highlighted color of this code?

```
<application
android:allowBackup="true"
android:icon="@mipmap/ic_launcher"
android:label="@string/app_name"
android:roundIcon="@mipmap/ic_launcher_round"
android:supportsRtl="true"</pre>
```

A- This permission tag allows other apps to make remote connection to this app.

- B- This permission tag allows this app to connect to the Internet.
- C- This permission lag has been written in the wrong location, it must be written inside tag.
- D- This permission tag allows this app to connect to its SQLite database.

### Answer:

### **To Get Premium Files for AND-801 Visit**

https://www.p2pexams.com/products/and-801

For More Free Questions Visit

https://www.p2pexams.com/android/pdf/and-801

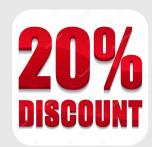